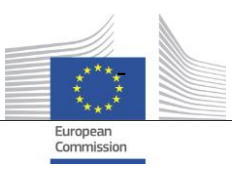

DG Health and Food Safety Unit Information Systems (SANTE.A4)

# **Data Exchange Guide and Release Notes**

# **EUDAMED v2.0**

Date: 30/09/2021 Doc. Version: 2.0

**Commission européenne, B-1049 Bruxelles / Europese Commissie, B-1049 Brussel - Belgium. Telephone: (32-2) 299 11 11. Office: 05/45. Telephone: direct line (32-2) 2999659.** 

**Commission européenne, L-2920 Luxembourg. Telephone: (352) 43 01-1.**

## Contents

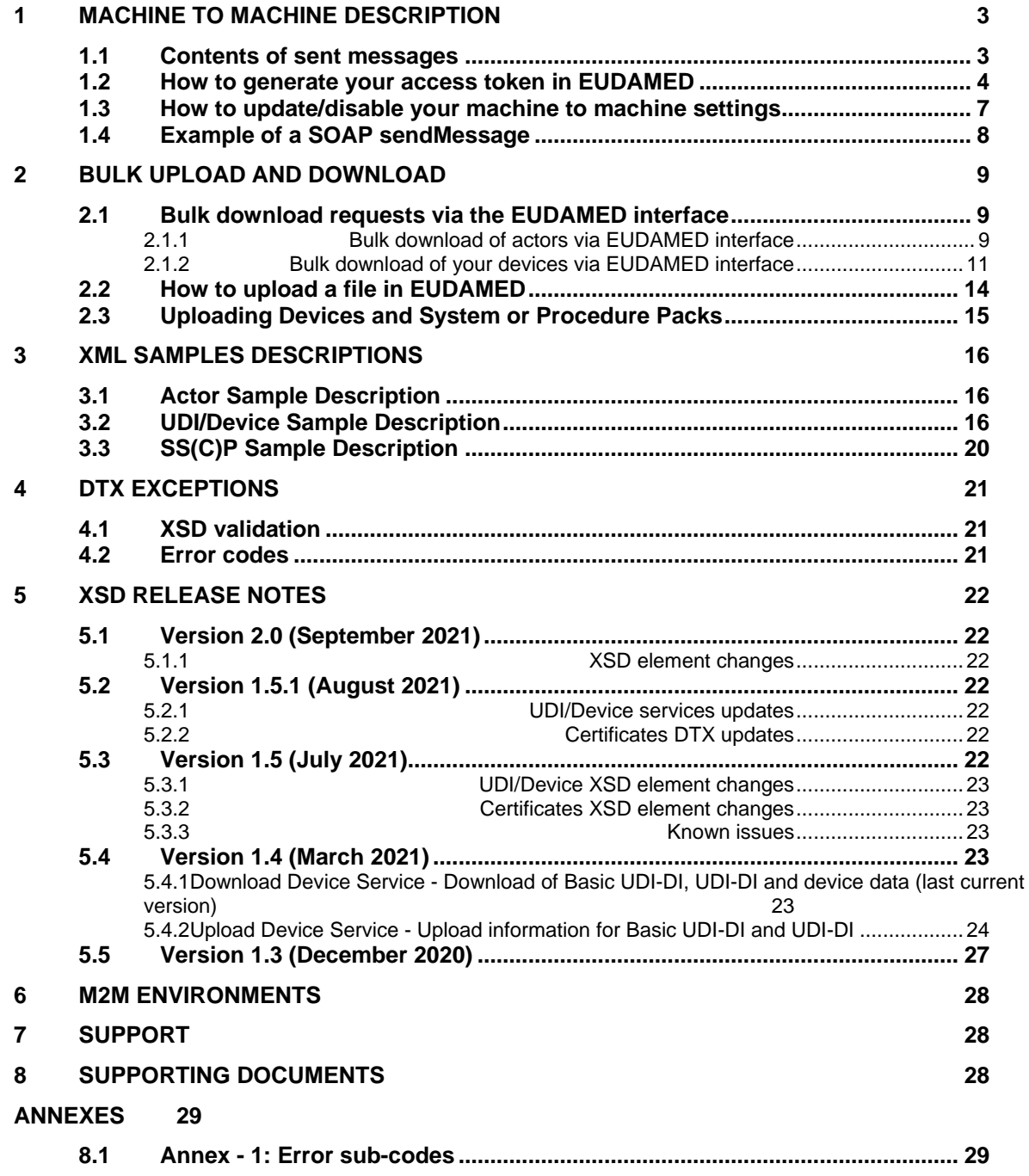

### <span id="page-2-0"></span>**1 MACHINE TO MACHINE DESCRIPTION**

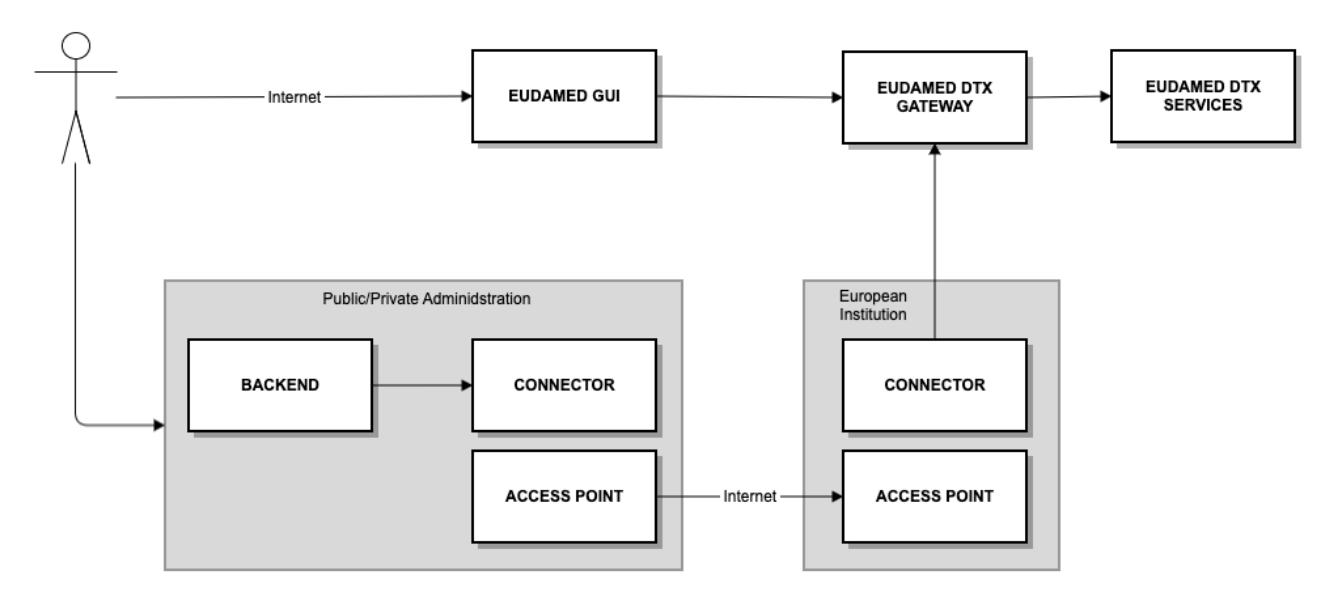

#### **Figure 1: EUDAMED DTX; M2M and Bulk Upload/Download**

For each use case, sample XML files will be circulated in order to help users test functionality. For the Playground environment, any reference to XSD files refer to that which has been circulated to Playground users. Please note that in future the playground XSD may differ to the XSD files available via the production EUDAMED or via the Europa [Medical Device website.](https://ec.europa.eu/health/md_eudamed/overview_en)

This document will explain the details of how to access the security token which is required for M2M connection with EUDAMED. It will NOT cover technical aspects of onboarding connections via eDelivery, which will occur *after* the steps in this document. Nonetheless, we encourage you to review th[e CEF eDelivery access point documentation](https://ec.europa.eu/cefdigital/wiki/display/CEFDIGITAL/Access+Point+software) as they may have been updated, and in particular their Access Point Test Guide availabl[e here.](https://ec.europa.eu/cefdigital/wiki/display/CEFDIGITAL/Domibus+-+v4.2+RC1)

### <span id="page-2-1"></span>**1.1 Contents of sent messages**

Please note: the payload of messages is base64 encrypted, and a sent message for M2M will look something like that outlined in section 1.4.

Samples of XML files and responses for bulk upload and download are available alongside this document. You will notice that when compared with M2M, there is a key difference: The serviceAccessToken. This token is specific for each module of EUDAMED, and the combination of this token and the SRN of the sender is used as security to ensure that the message is received from the correct actor.

Important: Without this token, your message will not pass our security checks. An incorrect token will give the following error response:

```
<message:elementReport>
       <message:operationErrorCode>M-50000</message:operationErrorCode
       <message:operationErrorDetail>The access point code is not valid: please contact the supports/message:operationErrorDetail>
    </message:elementReport>
 </message:report>
<message:responseCode>SERVER ERROR</message:responseCode>
message: PullResponsel
```
### <span id="page-3-0"></span>**1.2 How to generate your access token in EUDAMED**

1. After you log into EUDAMED as a Local Actor Administrator, you will see the link "Machine to machine data delivery preferences" under the "My Actor data" section of your dashboard:

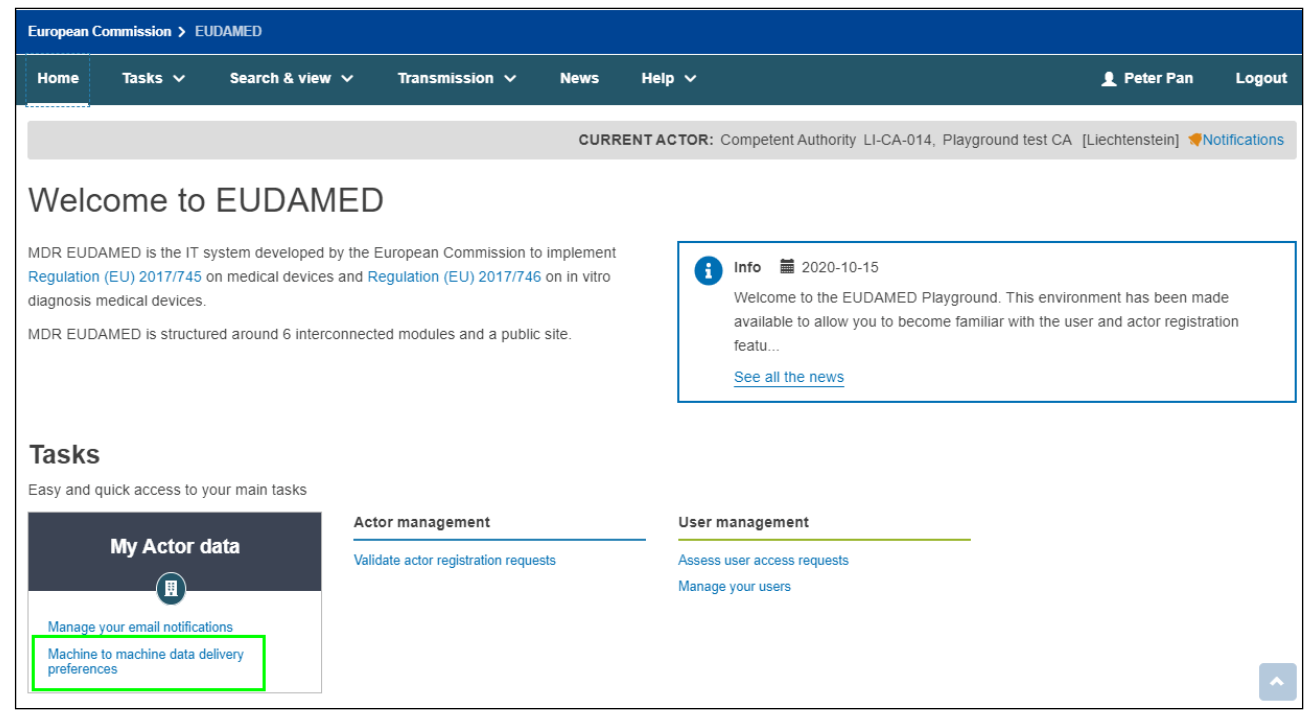

**Figure 2: EUDAMED Restricted Dashboard for Competent Authority**

The preferences are defaulted to "No" as a security measure:

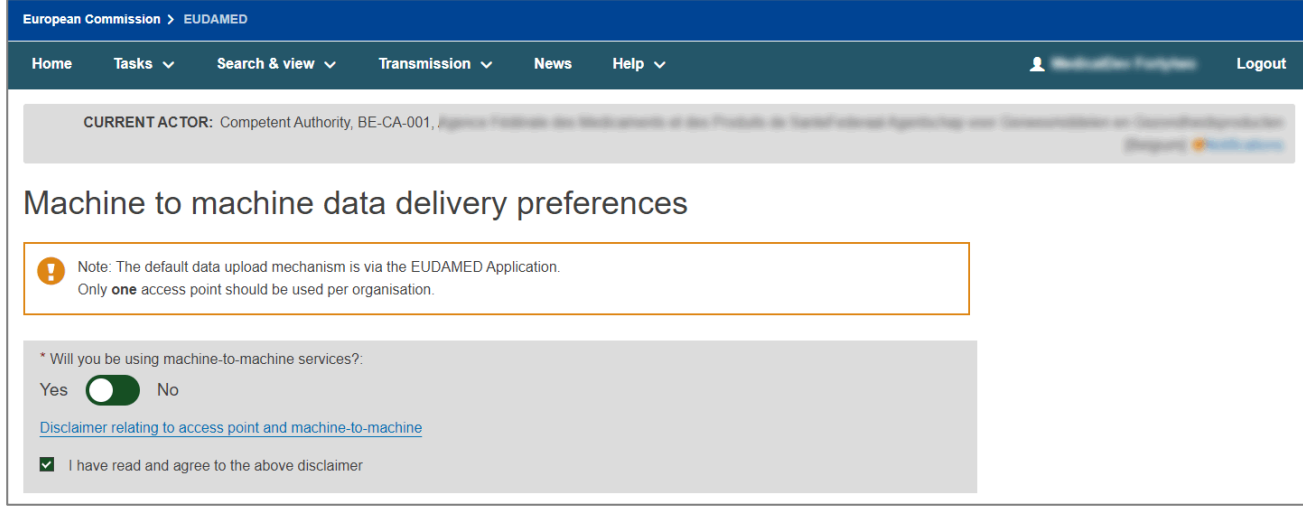

**Figure 3: Machine to machine preferences**

2. Select "Yes", read and agree to the disclaimer. You will be presented with a list of services available to you. This list is specific to your actor type. Select the services you wish to activate and whether you require a new access point configuration:

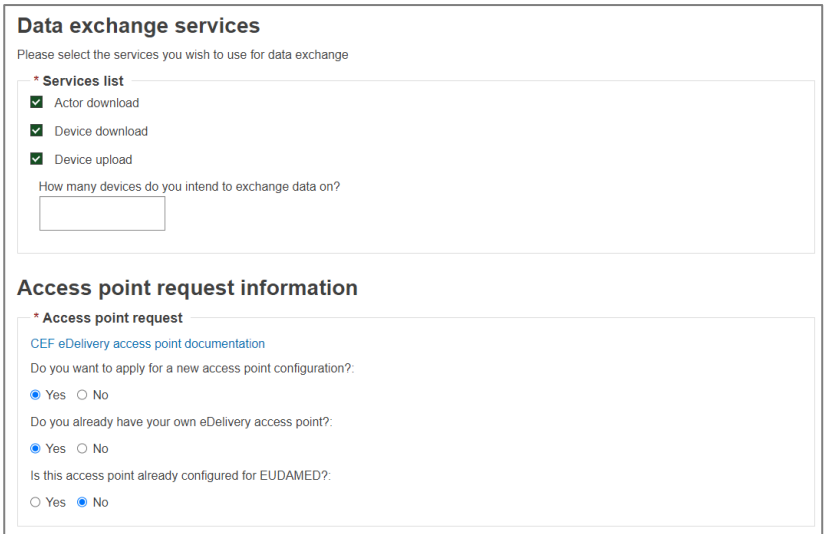

#### **Figure 4: Machine to machine services and request information for a manufacturer**

3. If you require a new access point configuration, you will be asked to enter technical and legal contact details. Economic operators (i.e. non-supervisory bodies) who choose to use a third party must enter this information for the third party company when prompted. When you submit this information, you will be informed that this information will automatically be transmitted to the EUDAMED support team.

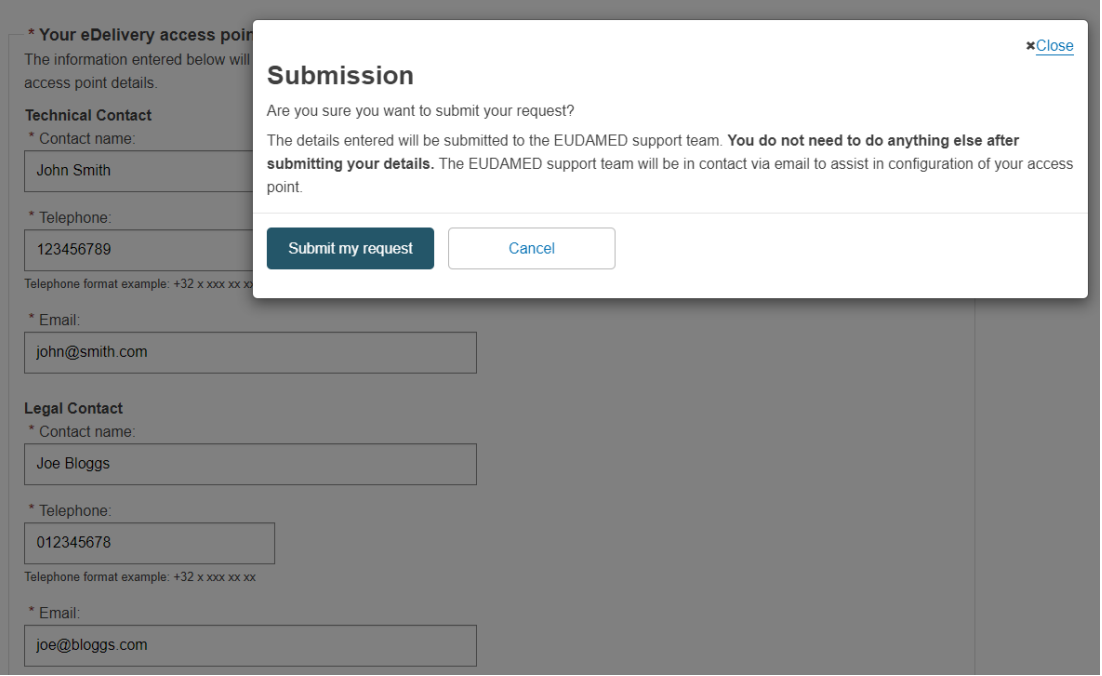

**Figure 5: Submission of access point request information**

(**IMPORTANT**: email notifications are disabled for the playground, so at this stage you should emai[l EUDAMED Support](mailto:SANTE-EUDAMED-SUPPORT@ec.europa.eu) to inform us you have submitted an access point request. Please ensure to include:

- Your SRN, Party ID and EU Login username
- The software you are using and your endpoint address
- If you will be using PKI service

Once approved, the support team will contact you regarding technical details of onboarding)

4. Once you confirm submission, your Party ID and access token will be displayed:

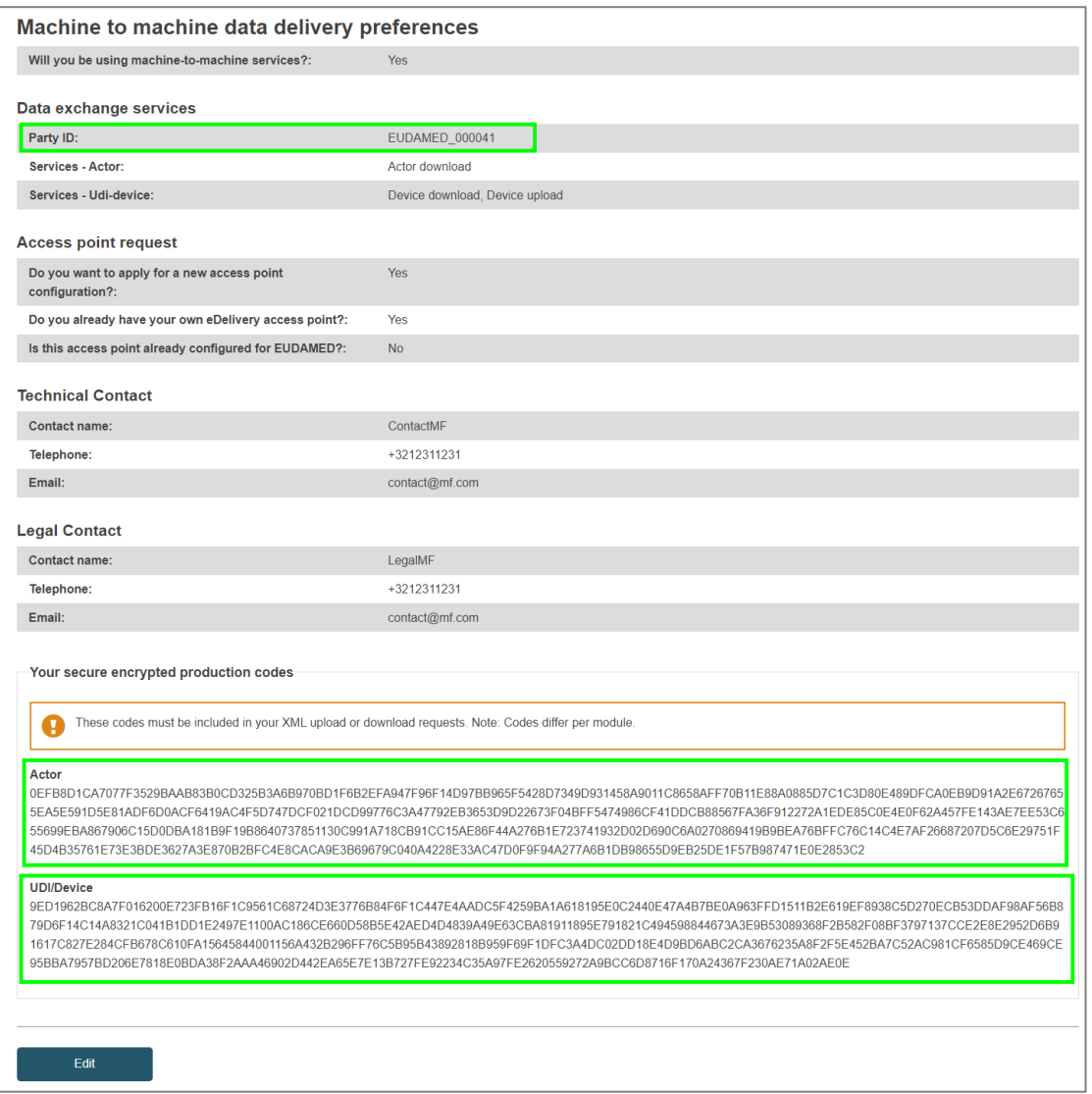

**Figure 6: M2M data delivery preferences overview, with Party ID and access tokens for Actor and Device module highlighted.**

#### **Specific notes for testing on the Playground environment**:

- Your Actor ID/SRN, access tokens and Party ID will be DIFFERENT between Playground and Production.
- You can continue to use access points from the previous Playground
- Email notifications are DISABLED for the Playground
- You **must** successfully connect to the Playground before you can request a Production access point
- Once successfully connected, the onboarding process as above must be repeated for Production

### <span id="page-6-0"></span>**1.3 How to update/disable your machine to machine settings**

If you no longer need to use machine to machine communication, you can edit this page by clicking the Edit button, and:

- Answering "No" to "Will you be using machine to machine services?", or
- Deselecting the specific services you do not require

#### **Activation of new services**:

- When a new release of EUDAMED includes new machine to machine services, they will NOT be active by default
- You will not be able to use newly added services until you activate them on this page

#### Regenerating your access token:

If you have reason to believe your token is no longer secure, you can regenerate the code by clicking the Edit button, selecting the module for which you want to regenerate the code, and clicking submit.

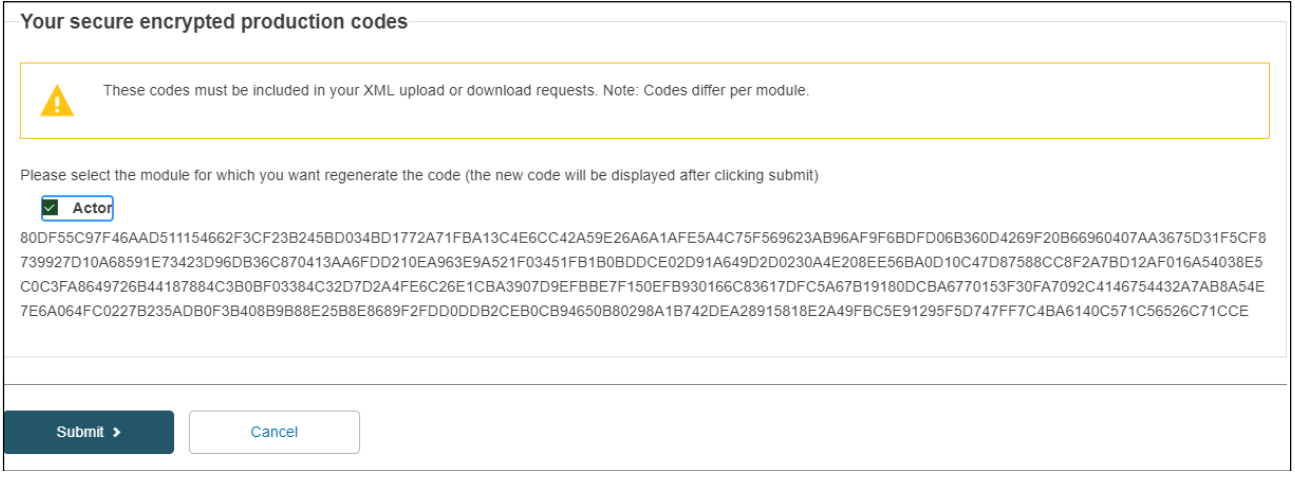

**Figure 7: Machine to machine data delivery preferences edit page with regenerate selected for Actor module token.**

Remember: When a token is regenerated, all new files submitted from this point onwards must include the new token for that module or they will be rejected.

## <span id="page-7-0"></span>**1.4 Example of a SOAP sendMessage**

**<**soap**:**Envelope xmlns**:**soap**=**"http://www.w3.org/2003/05/soap-envelope" xmlns**:**ns**=**"http://docs.oasisopen.org/ebxml-msg/ebms/v3.0/ns/core/200704/" xmlns**:**\_1**=**"http://org.ecodex.backend/1\_1/"**> <**soap**:**Header**> <**ns**:**Messaging**> <**ns**:**UserMessage**> <**ns**:**PartyInfo**> <**ns**:**From**> <**ns**:**PartyId type**=**"urn:oasis:names:tc:ebcore:partyid-type:unregistered"**>**eudamed\_mdr\_acc**</**ns**:**PartyId**> <**ns**:**Role**>**http**:**//docs.oasis-open.org/ebxml-msg/ebms/v3.0/ns/core/200704/initiator</ns:Role> **</**ns**:**From**> <**ns**:**To**> <**ns**:**PartyId type**=**"urn:oasis:names:tc:ebcore:partyidtype:unregistered"**>**eudamed\_mdr\_demo**</**ns**:**PartyId**> <**ns**:**Role**>**http**:**//docs.oasis-open.org/ebxml-msg/ebms/v3.0/ns/core/200704/responder</ns:Role> **</**ns**:**To**> </**ns**:**PartyInfo**> <**ns**:**CollaborationInfo**> <**ns**:**Service type**=**"tc1"**>**bdx**:**noprocess**</**ns**:**Service**> <**ns**:**Action**>**TC1Leg1**</**ns**:**Action**> </**ns**:**CollaborationInfo**> <**ns**:**MessageProperties**> <**ns**:**Property name**=**"originalSender"**>**urn**:**oasis**:**names**:**tc**:**ebcore**:**partyid**-**type**:**unregistered**:**C1**</**ns**:**Property**> <**ns**:**Property name**=**"finalRecipient"**>**urn**:**oasis**:**names**:**tc**:**ebcore**:**partyid**-**type**:**unregistered**:**C4**</**ns**:**Property**> </**ns**:**MessageProperties**> <**ns**:**PayloadInfo**> <**ns**:**PartInfo href**=**"cid:message"**> <**ns**:**PartProperties**> <**ns**:**Property name**=**"MimeType"**>text/**xml**</**ns**:**Property**> </**ns**:**PartProperties**> </**ns**:**PartInfo**> </**ns**:**PayloadInfo**> </**ns**:**UserMessage**> </**ns**:**Messaging**> </**soap**:**Header**> <**soap**:**Body**> <**\_1**:**submitRequest**> <**payload payloadId**=**"cid:eudamedxmlAttachment" contentType**=**"text/xml"**> <**value**>**PD94bWwgdmVyc2lvbj0iMS4wIiBlbmNvZGluZz0iVVRGLTgiPz4KPGhlbGxvPndvcmxkPC9oZWxsbz4**=</**value**>**

 **</**payload**> </**\_1**:**submitRequest**> </**soap**:**Body**> </**soap**:**Envelope**>**

## <span id="page-8-0"></span>**2 BULK UPLOAD AND DOWNLOAD**

Bulk requests may be sent via the EUDAMED interface in two ways:

- Click "Generate XML" to generate bulk files for download based on the results list on screen for
	- o Search for actors
	- o Search for your UDI-DIs/Devices
- Upload files
	- o Upload search criteria XML files
	- o Bulk upload device XML files (new devices, updates, new UDI for an existing Basic UDI-DI)
	- o Upload SS(C)P download criteria

### <span id="page-8-1"></span>**2.1 Bulk download requests via the EUDAMED interface**

#### <span id="page-8-2"></span>**2.1.1 Bulk download of actors via EUDAMED interface**

In this Playground release **all actors** will be able to download registered economic operators via the EUDAMED interface. After successfully logging in, you will be able to access the actors registered in EUDAMED by using the Search and View functionalities for Actors:

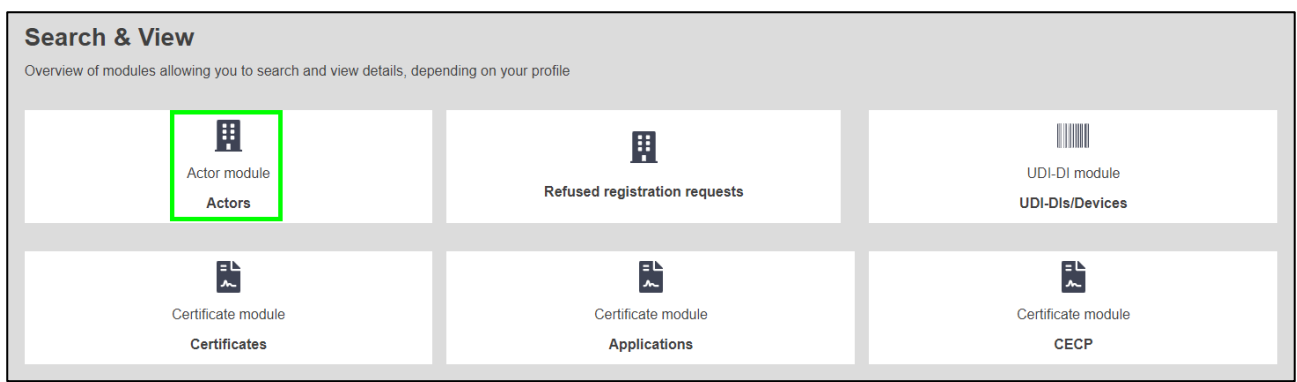

**Figure 8: Search and view actors in dashboard screens**

Enable the filter for bulk download of economic operators that will restrict your search criteria to those that are applicable according to the DTX service definition for actor download. You will notice that those that are not available will become shaded:

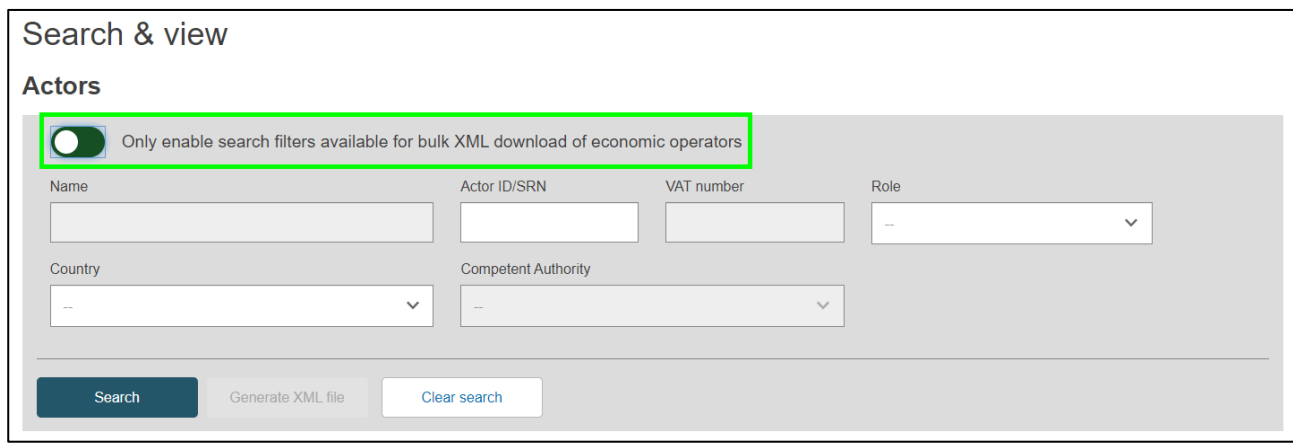

**Figure 9: Filters for searching actors**

After applying the desired search criteria, use the Search button in order to retrieve the list of actors. If you have provided search criteria that are not compatible with the DTX services definition, you will receive a warning prompt to amend your search.

Attention: Before using the Generate XML file button it is important to retrieve the economic operators by using the Search button, otherwise, the list returned in the XML file will not correspond with the scope of the search.

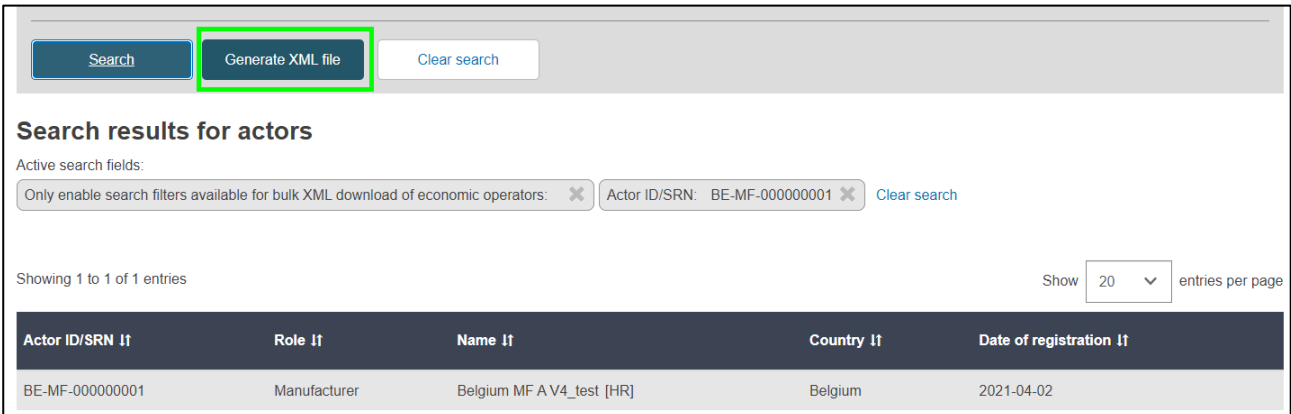

**Figure 10: Generating the XML with the actor search results in the list**

A confirmation message will be triggered.

After confirming, you can click "Go to download management" to see the status of your request and download the response XML files. When the file is processing it will receive the state "Pending":

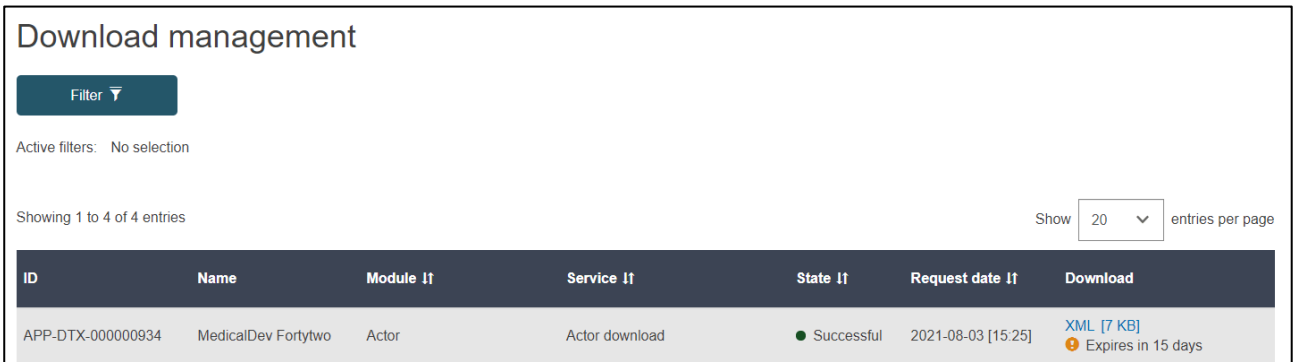

**Figure 11: Download management list**

#### <span id="page-10-0"></span>**2.1.2 Bulk download of your devices via EUDAMED interface**

After you log in as a user for an economic operator, you will be able to access the list of **your** Devices registered in EUDAMED by using the Search and View functionalities for Devices:

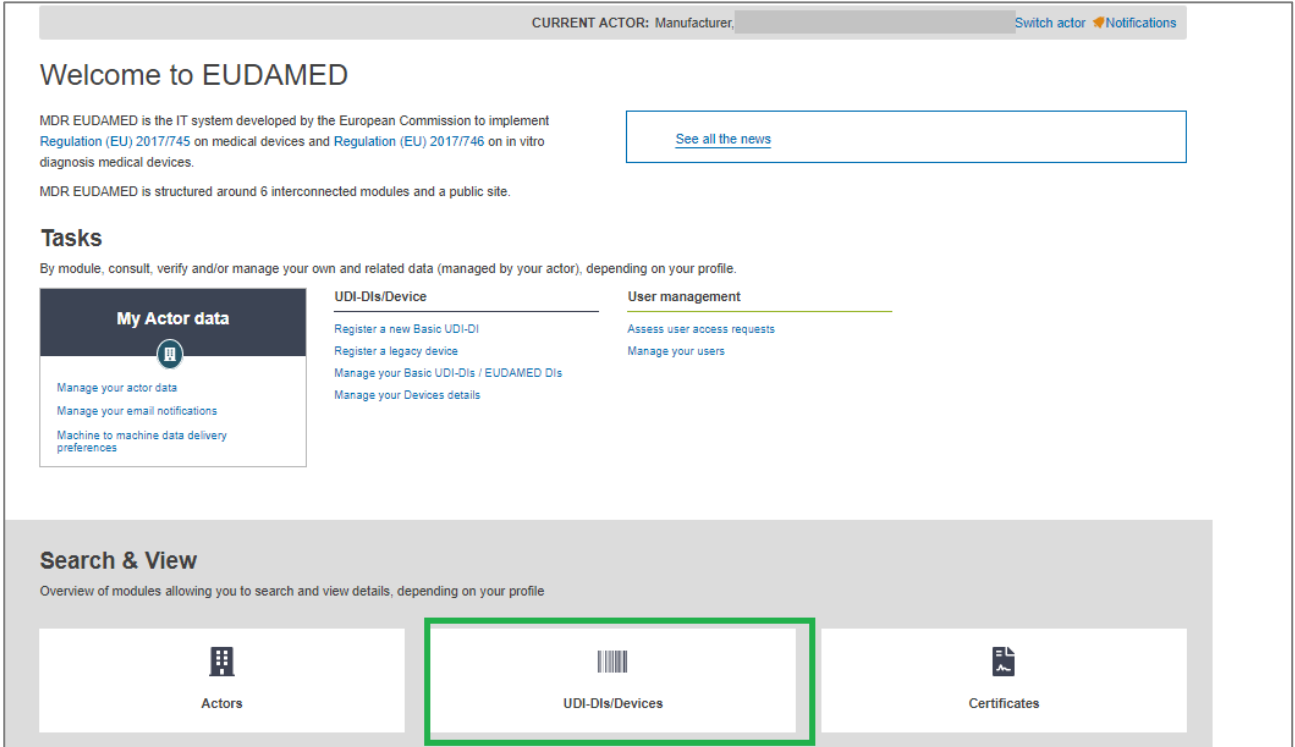

**Figure 12: Search and View Devices in Dashboard screens**

Apply the correct filters from the list presented in order to identify your devices that you want to download.

**Attention:** Use only the filters applicable in the Download Device service for Data Exchange: MFActorCode/ PRActorCode, ARActorCode , BasicUDIDICode , UDIDICode, RiskClass, Country, Applicable Legislation , State.

(Please see Chapter 5 for the rules and applicability of these filters in the context of Download Devices)

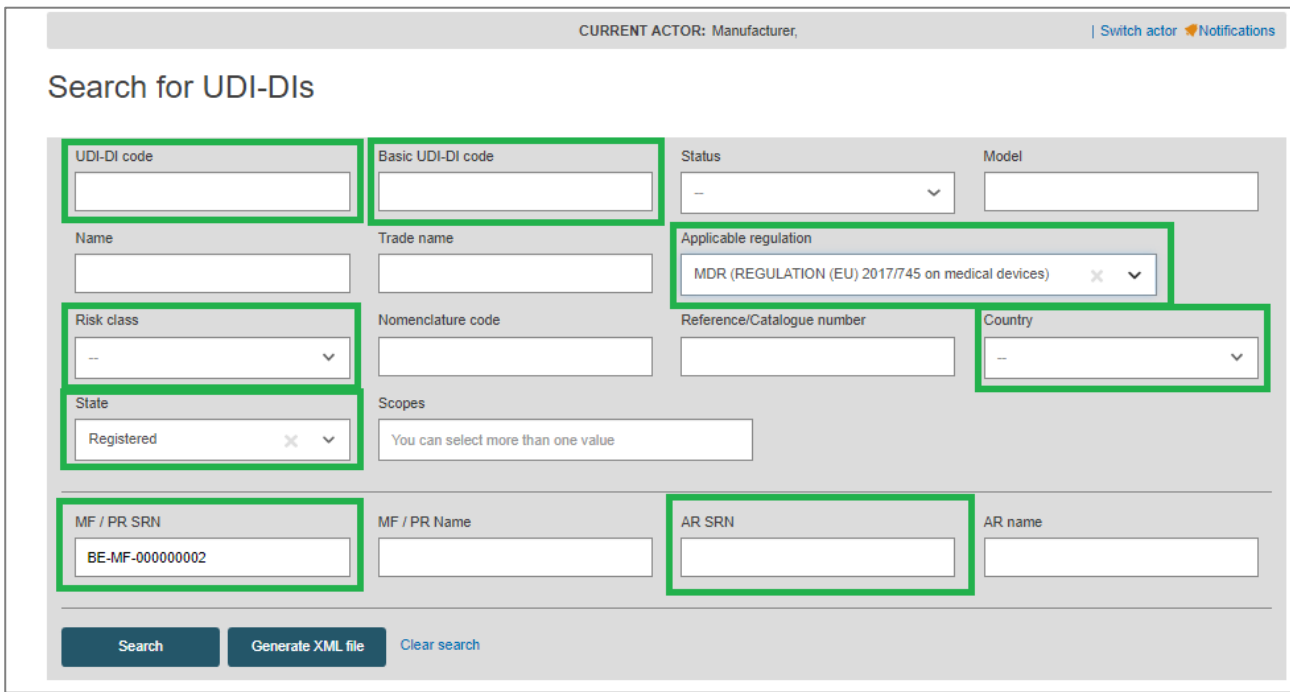

**Figure 13: Filters for Searching Devices**

After applying any desired search criteria (your SRN/Actor ID will automatically complete in the search criteria), use the Search button in order to retrieve the Devices.

**Attention:** Before using the Generate XML file button it is important to retrieve the devices by using the Search button, otherwise, the list of Devices returned in the XML file will not correspond with the scope of the search.

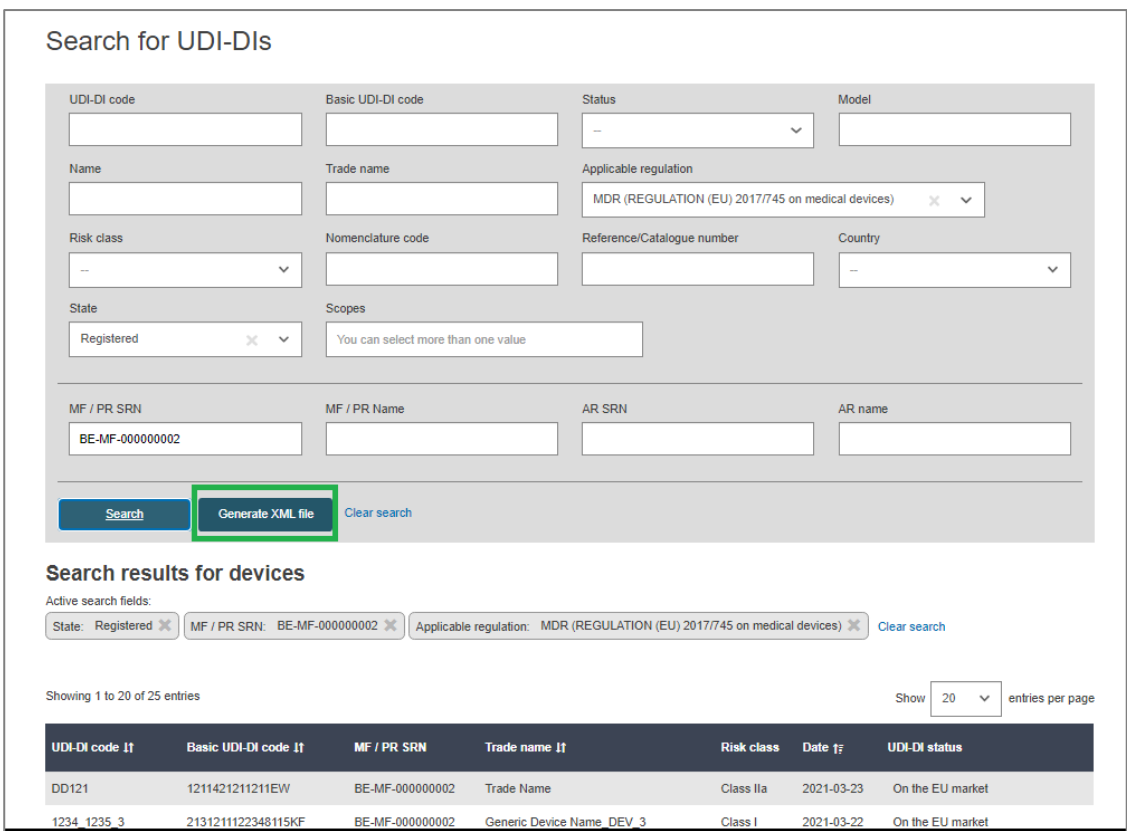

**Figure 14: Generating the XML with the Devices in the list**

A confirmation message will be triggered.

After confirming, you can click "Go to download management" to see the status of your request and download the file. When the file is processing it will receive the state "Pending":

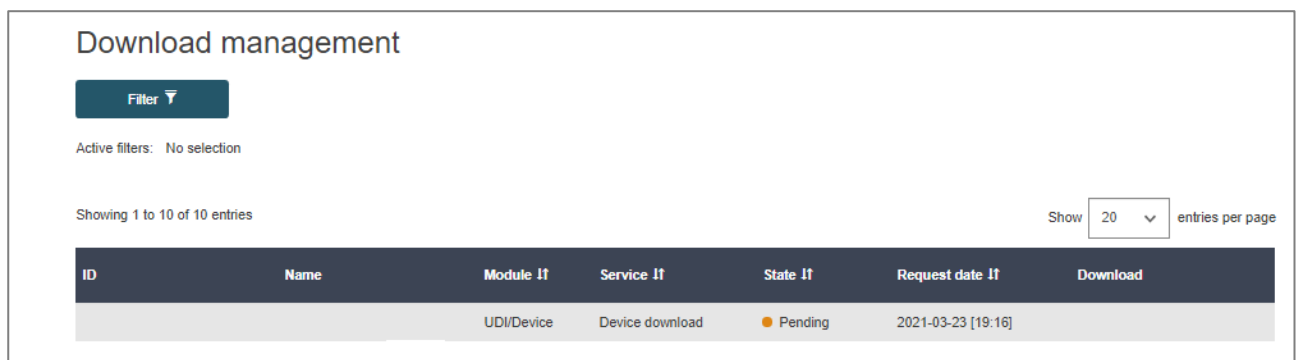

**Figure 15: Download management list**

## <span id="page-13-0"></span>**2.2 How to upload a file in EUDAMED**

The file upload screen can be found for **all users** under Transmission > Upload menu when you are logged in with the relevant profile:

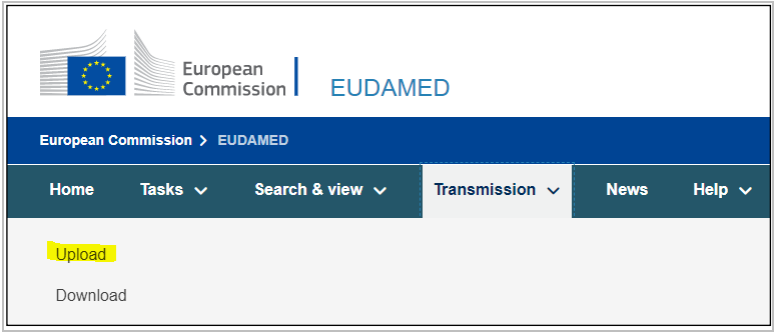

**Figure 16: "Upload" menu item in top navigation menu**

Click on "New upload" to see the file upload screen:

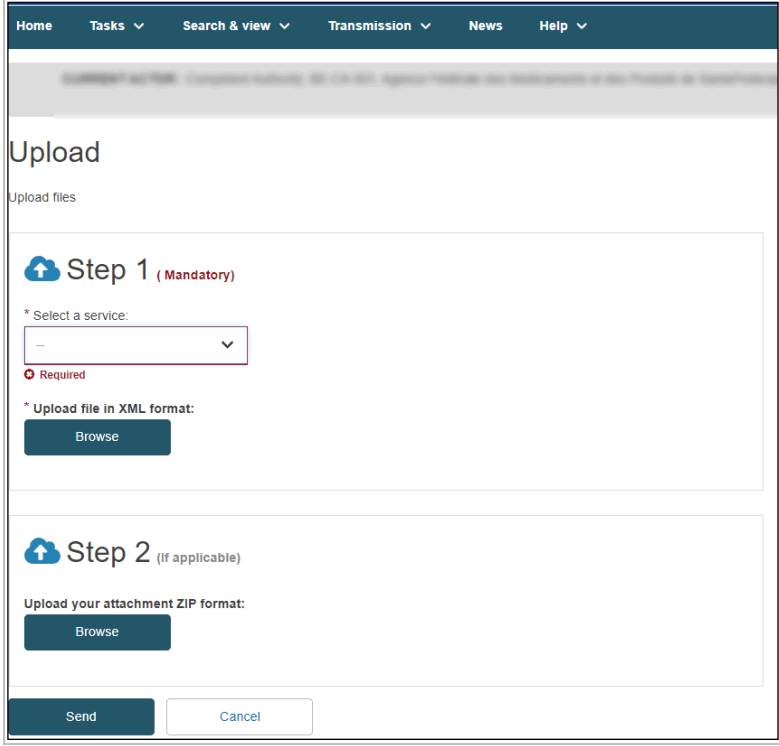

**Figure 17: "Upload" page – Mandatory XML file**

In this screen, you may select the desired service and attach an XML file for upload. Available services depend on which actor you are logged in as.

Once uploaded, click on "Go to upload management" to see your pending upload. When the file has completed processing, you will see the XML response download link under the "Response" column:

| Upload management              |             |                                       |           |                    |                     |                          |            |
|--------------------------------|-------------|---------------------------------------|-----------|--------------------|---------------------|--------------------------|------------|
|                                |             |                                       |           |                    |                     | 圡                        | New upload |
| Filter $\overline{\mathbf{Y}}$ |             |                                       |           |                    |                     |                          |            |
| Active filters: No selection   |             |                                       |           |                    |                     |                          |            |
| Showing 1 to 12 of 12 entries  |             |                                       |           |                    | $20 \times$<br>Show | entries per page         |            |
| <b>ID</b>                      | <b>Name</b> | Service If                            | State If  | Request date 11    | <b>Uploaded</b>     | Response date If         | Response   |
|                                |             | Actor registration assessments upload | • Pending | 2020-09-24 [20:49] | <b>XML</b>          | $\overline{\phantom{a}}$ |            |

**Figure 18: "Upload Management" page – Pending requests**

## <span id="page-14-0"></span>**2.3 Uploading Devices and System or Procedure Packs**

Operations described in chapter 2.2 are applicable also for processing Bulk upload of Devices. Users with the **Confimer profile for actor types Manufacturers or Producers** can access this service via the Transmission menu option for Upload.

Browse the list of services for 'Upload Device', and you will be able to upload an XML file containing a set of Devices or System or Procedure Packs according to the XSD schema.

As described in 2.2, you will be able to see the state of your request and download the response file in the Upload Management screen.

### **3 XML SAMPLES DESCRIPTIONS**

## **3.1 Actor Sample Description**

The sample XML files outline the expected structure for upload, but **must** be adapted in order to match the details required for **your actor's circumstances**. For example, a registration request assessment file must identify the correct actor and application IDs for a successful outcome.

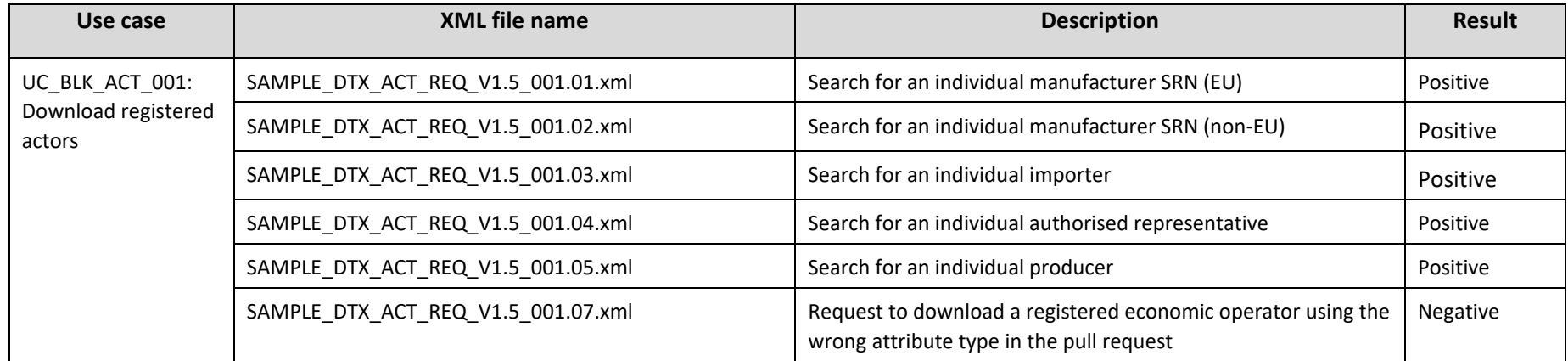

#### <span id="page-15-1"></span><span id="page-15-0"></span>**3.2 UDI/Device Sample Description**

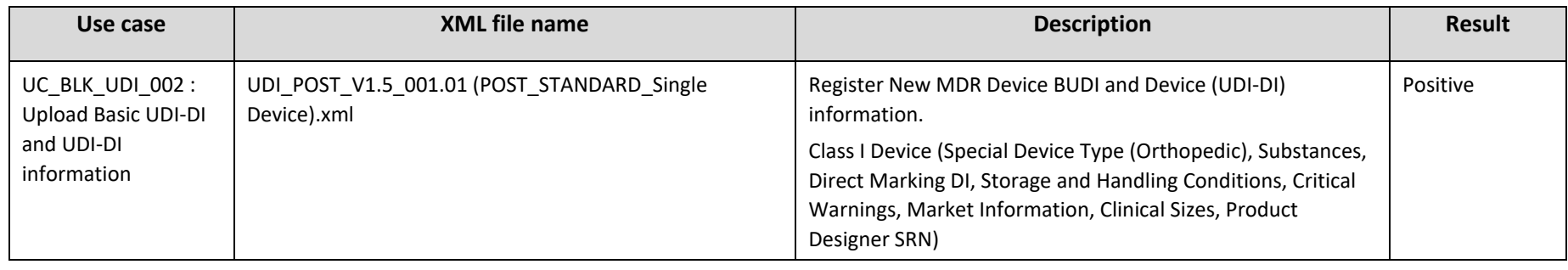

<span id="page-15-2"></span>Data exchange guide/notes Page 16 of 30 30/09/21

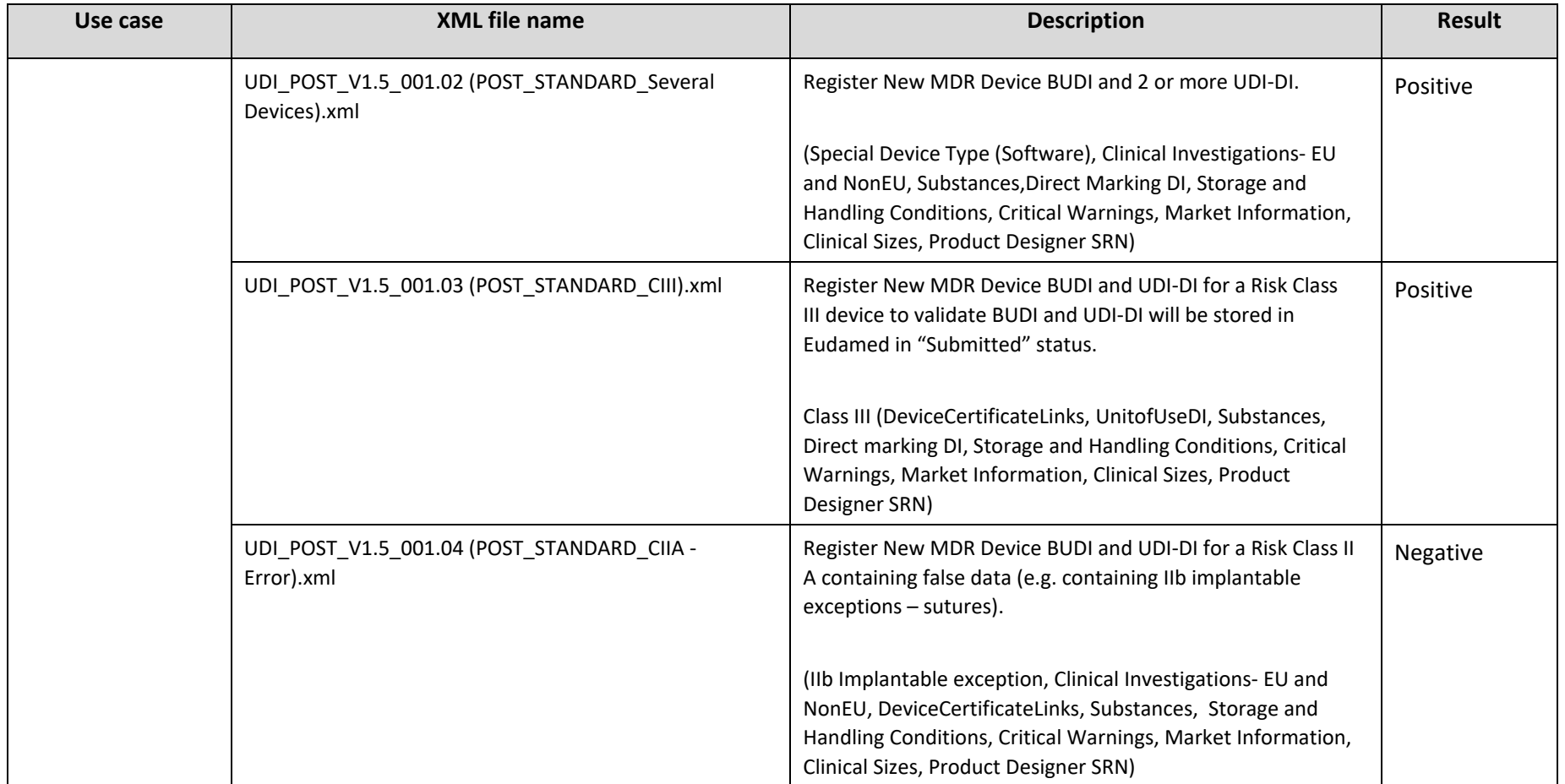

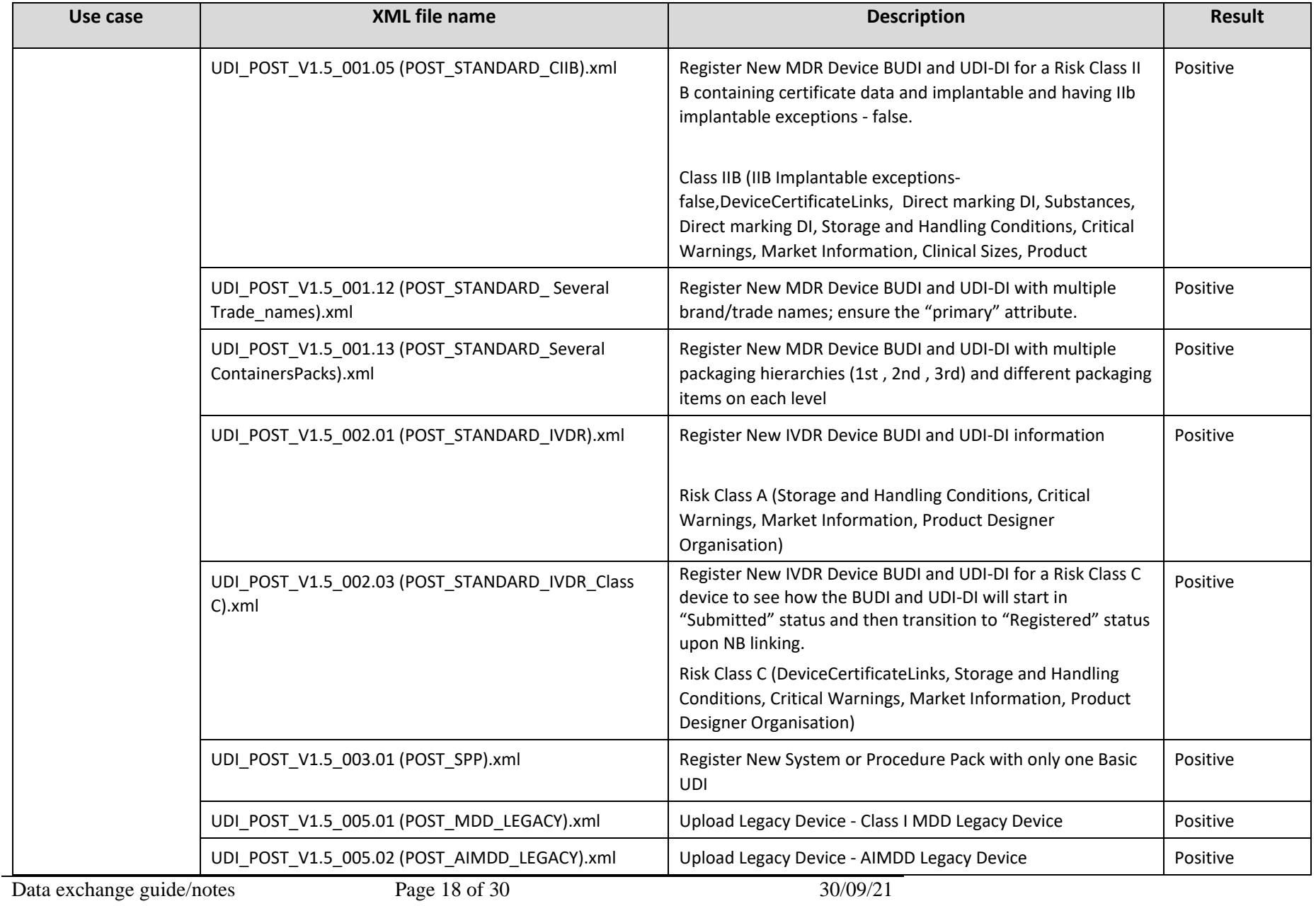

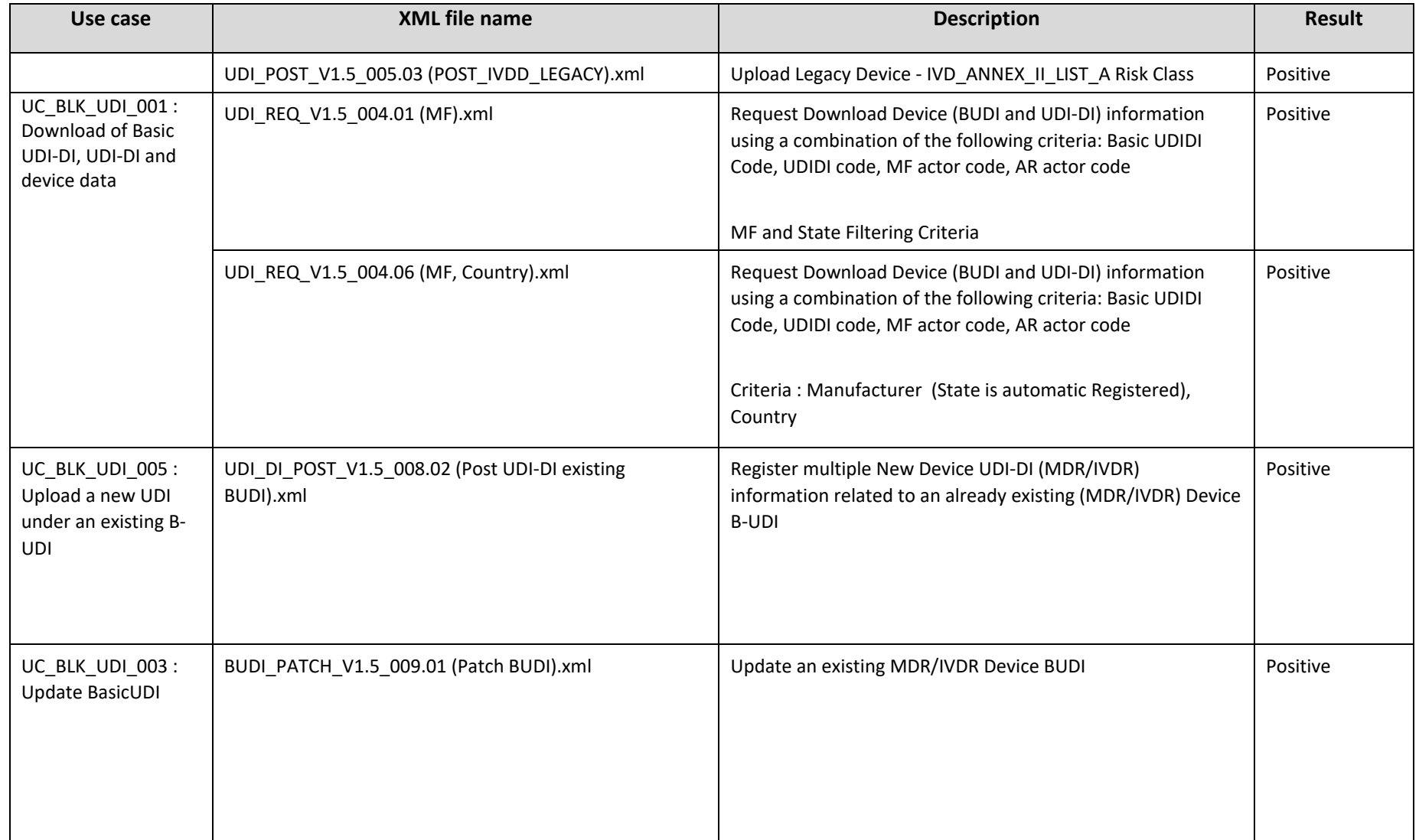

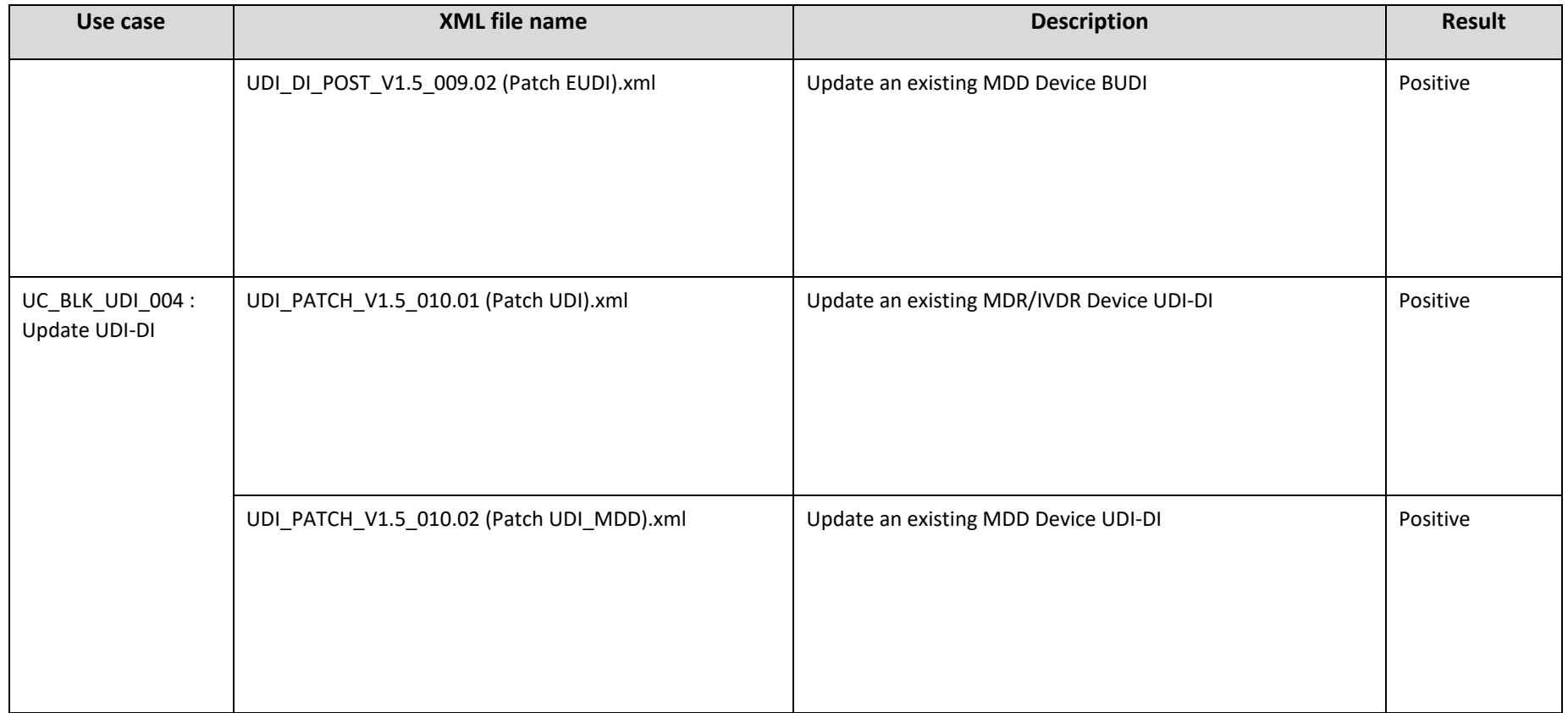

# **3.3 SS(C)P Sample Description**

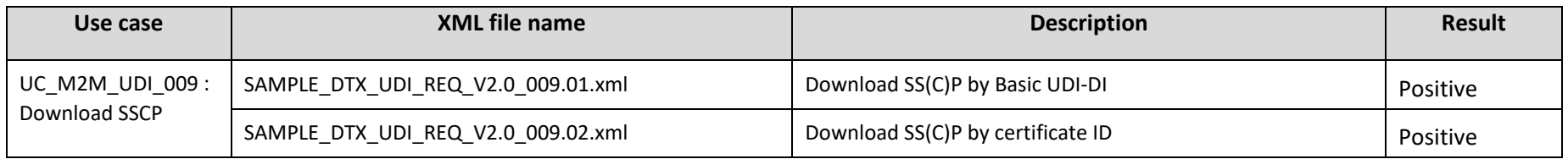

<span id="page-19-0"></span>Data exchange guide/notes Page 20 of 30 30/09/21

### <span id="page-20-0"></span>**4 DTX EXCEPTIONS**

EUDAMED data exchange involves some layers of validation before successful delivery and response. These occur via several layers of validation:

### <span id="page-20-1"></span>**4.1 XSD validation**

The XSD schema is the first layer of validation and further information can be found within the XSD files. These ensure that the following correctly match what is expected:

- Datatype
- Field length
- Occurrence
- Enumeration match
- XML file structure

Below you will find an example of an XSD validation error:

```
<message:report>
<message:elementReport>
<message:operationErrorCode>E-I-40000</message:operationErrorCode>
<message:operationErrorDetail>[ValidationProblem { line=32, column=44, type=ERROR, message='cvc-enumeration-valid: Value 'XX' is not 
facet-valid with respect to enumeration '[AR, IM, MF, PR]'. It must be a value from the enumeration.' }, ValidationProblem { line=32, 
column=44, type=ERROR, message='cvc-type.3.1.3: The value 'XX' of element 'service:type' is not valid.' }]: please fix the message validation 
issues and resend it</message:operationErrorDetail>
</message:elementReport>
</message:report>
```
#### <span id="page-20-2"></span>**4.2 Error codes**

#### **SERVER\_ERROR:**

This is a general error and most frequent error code returned. It is also returned if there is any outbound validation error or something goes wrong while processing.

#### **INVALID\_REQUEST\_OBJECTS:**

This error code is returned when the request XML contains any element that could not be mapped to known objects by the EUDAMED data exchange.

#### **SERVICE\_NOT\_FOUND:**

This error code is returned when the service requested is not available (yet) in EUDAMED data exchange.

In addition to the above codes, sub-codes are returned which are generated dynamically and accompany further details as part of an error report (see above XML sample in section 1.5.1 for example). These codes are listed in the Annex - 1 to this document.

## <span id="page-21-0"></span>**5 XSD RELEASE NOTES**

<span id="page-21-1"></span>Note: Some of the descriptions below may not apply to your actor type and may not be accessible to you.

### **5.1 Version 2.0 (September 2021)**

#### <span id="page-21-2"></span>**5.1.1 XSD element changes**

- Multi-language property type (optional) added for StorageHandlingConditionType, CriticalWarningType, SubstanceType, ProductDesignerOrganisationType
- SSCPDownloadServiceCriteriaType:
	- o Naming: Updated naming to NBActorCode, MFActorCode, SSCPReferenceNumber, **SSCPRevisionNumber**
	- o Deleted certificateID item
	- o Added optional Certificate field containing CertificateNumber and RevisionNumber
	- o Added optional SSCPReferenceNumber, SSCPRevisionNumber
- Special Device Type enumeration updated (MDRSpecialDeviceTypeEnum)
- Updates on Enumerations for Certificate types selectable in the Device Certificate link:
	- $\circ$  Certificate type enumeration (XSD) contains only the Enumeration values for Regulation Devices
		- o New enumeration created: Legacy Certificate Type which will contain the Certificate types applicable for Legacy Devices (when the registration of Device is realized in EUDAMED) - details in BR- UDI-824 (replacing BR-UDI-810)
		- o Enumeration for Certificate types that can be selected when providing Device Certificate information [\(https://webgate.ec.europa.eu/tools/eudamed/dtx/data/Entity/Links/LinkType.xsd#DeviceCertificat](https://webgate.ec.europa.eu/tools/eudamed/dtx/data/Entity/Links/LinkType.xsd#DeviceCertificateLinkType) [eLinkType\)](https://webgate.ec.europa.eu/tools/eudamed/dtx/data/Entity/Links/LinkType.xsd#DeviceCertificateLinkType): GenericCertificateTypeEnum
- Fixed typo in special device type: EQUIPEMNT\_FOR\_ADDIPOSE\_TISSUE updated to EQUIPMENT\_FOR\_ADIPOSE\_TISSUE
- Country TR added to EUCountryWithSpecialEnum

## <span id="page-21-3"></span>**5.2 Version 1.5.1 (August 2021)**

#### <span id="page-21-4"></span>**5.2.1 UDI/Device services updates**

- Update Basic UDIs / EUDAMED DI
- Update UDI-DIs / EUDAMED ID

#### <span id="page-21-5"></span>**5.2.2 Certificates DTX updates**

- Updated XSD schema on multiple sterilisers
- added otherChangeReason as LanguageSpecificTextsType
- Updated the cardinality to be zero-to-many for statusChangeReason field
- Enumeration update for certificate status change reason when providing a decision or updating a certificate

## <span id="page-21-6"></span>**5.3 Version 1.5 (July 2021)**

- Introduced services for Device and Certificates:
	- o Add UDI-DI for existing Basic UDI (UDI\_DI.POST)
	- o Update Basic UDI-DI (Basic\_UDI.PATCH)
	- o SS(C)P download (SSCP.GET)
	- o Certificate download
	- o Refused certificate download
- Updated internal documentation, the elements point now to the updated data dictionary
- Updated XSD to version 1.5

#### <span id="page-22-0"></span>**5.3.1 UDI/Device XSD element changes**

- Introducing a new attribute type : [LanguageOptionalTextsType](https://webgate.ec.europa.eu/tools/eudamed/dtx/data/Entity/Common/LanguageSpecificNameType.xsd#LanguageOptionalTextsType)
- Allows for MultiLanguage fields to provide optional the Language field;
- Applicable for attributes such as Substances (CMR or Endocrine), Critical Warnings and Contra-indications, Storage and Handling Conditions;
- Updates for submitting Language information for Critical Warnings and Contra-indications, Storage and Handling Conditions Description. Language must not be provided for the Description when the selected option of Critical Warnings and Contra-indications or Storage and Handling Conditions Description is different than OTHER. When the option OTHER is selected, providing the Language is required;
- Updates for submitting Language information for Substances being CMR or Endocrine substances. If EC or CAS code is provided, then the Language must not be provided. In case no EC or CAS Code is provided, then the Name of the substance together with its Language is required to be provided;
- Updates of the Enumerations for Clinical Sizes and for Measure Units;
- Description attribute added for Clinical Size and Measure Units. Description of the Clinical Size or of the Measure Unit is a multi-language attribute(requires the Language in which it is given) and is required to be provided when the option selected for Clinical Size or Measure Unit is OTHER;

#### <span id="page-22-1"></span>**5.3.2 Certificates XSD element changes**

- Updated attribute type for deviceType within the CECP entity. This field takes values from the RiskClassEnum enumeration;
- Updated enumeration for SterilisationMethodsEnum;
- Criterion Status become optional when searching for issued certificates;
- Updated CertificateStatusEnum enumeration

#### <span id="page-22-2"></span>**5.3.3 Known issues**

- Download certificates service / download refused certificates service fails when bulk downloading (MDR) QMS/QA certificates that contain System or Procedure Pack.
- Adding new UDI-DIs for existing Basic UDIs and Updating Basic UDIs cause errors for Legacy Devices and System or Procedure Packs (entities: IVDEUDeviceType, MDEUDeviceType, PRDeviceType).
- Update UDI-DI (UDI\_DI.PATCH) appears as an available service via bulk upload but this service will only be completed in the next Playground release, so will generate an error if selected.

## <span id="page-22-3"></span>**5.4 Version 1.4 (March 2021)**

- **•** Introduced services for Device and Certificates:
	- o UC\_M2M\_UDI\_001: Download of Basic UDI-DI, UDI-DI and device data (last current version)
	- o UC\_M2M\_UDI\_002: Upload information for Basic UDI-DI and UDI-DI
	- o UC\_M2M\_CRF\_02: Download issued certificate (last current version)
- Updated internal documentation, the elements point now to the updated data dictionary
- Upgraded the version to V1.4.

#### <span id="page-22-4"></span>**5.4.1 Download Device Service - Download of Basic UDI-DI, UDI-DI and device data (last current version)**

- Service for Download Devices: UC\_M2M\_UDI\_001: Download of Basic UDI-DI, UDI-DI and device data (last current version) allows the download of Regulation Devices, Legacy Devices and System or Procedure Packs;
- Service returns the list of Devices (Basic UDI-DI/EUDAMED DI and corresponding UDI-DI/EUDAMED ID) and/or System or Procedure Packs corresponding to the applied download criteria;
	- *Note : The latest version of the Device (Basic UDI-DI/EUDAMED DI , UDI-DI / EUDAMED ID and associated elements) will be returned for the returned Devices;*
- Download criteria:
	- MFActorCode/PRActorCode (When the Actor calling the service is a MF or PR the filter is required to be provided and to have the SRN of the Actor initiating the request. A MF/PR can only download their own Devices)
		- (Only full SRN is taken in consideration, no wildcards);
	- ARActorCode (When the Actor calling the service is an AR the filter is required to be provided and to have the SRN of the Actor initiating the request. An AR can only download the Devices to which they are associated)
	- (Only full SRN is taken in consideration, no wildcards)
	- BasicUDIDICode
	- **Basic UDI-DI Version (returns all Basic UDI-DIs which have been updated after the mentioned date** together with the UDI-DIs linked to them (latest version)).
	- **UDIDICode**
	- UDI-DI Version Date (returns all UDI-DIs which have been updated after the mentioned date together with the last version of Basic UDI-DI version linked to them.)
	- RiskClass (Only in combination with MFActorCode or ARActorCode )
	- Country (returns all UDI-DIs which are placed on the market in the selected Country)
	- **Applicable Legislation ( Device Applicable Legislation);**
	- State (Only CAs and NBs can download Submitted Devices can apply the state filter to SUBMITTED);
- Particularities in Download service for entity DeviceCertificateLinks (DeviceBasicUDIType > deviceCertificateLinks)

Entity DeviceCertificateLinks returns the Certificate Identification information provided by the Manufacturer when registering a Device.

When Downloading Regulation Devices entity will be returned only for Devices being in Submitted State. For Legacy Devices entity will returned only for Devices being in Submitted State. Entity will not be provided in case of Regulation Devices, being Registered (certificateLinks entity is provided in this case – the actual Certificates linked to the Device itself);

In the Download of Legacy Devices - entity is always returned with the information provided by the Manufacturer;

Particularities of the certificateLinks entity

Entity returns the identification details of the Certificates linked to the Device (Basic UDI) from the Certificate module. Entity is only returned in Download (cannot be uploaded with the Device – the link between the Device and the Certificate is made by EUDAMED when the Certificate is provided in EUDAMED).

#### <span id="page-23-0"></span>**5.4.2 Upload Device Service - Upload information for Basic UDI-DI and UDI-DI**

• Service for Upload Devices: UC\_M2M\_UDI\_002: Upload information for Basic UDI-DI and UDI-DI allows the download of Regulation Devices, Legacy Devices and System or Procedure Packs;

*Note: Depending on the type of Actor the upload is restricted : Devices (Regulation and Legacy)can be uploaded by Manufacturer Actors and System or Procedure Packs by Producers;*

- Validations on several entities/attributes submissions:
	- MDRBasicUDIType > specialDevice cannot be provided if the attribute MDRBasicUDIType > type has a value different of DEVICE;
	- IVDRBasicUDIType > specialDevice cannot be provided if the attribute IVDApplicablePropertiesGroup > kit is set to true;
	- DeviceBasicUDIType > ARActorCode required for Devices submitted by a NonEU Manufacturer;
	- MDRBasicUDIType > IIb\_implantable\_exceptions property can be only provided for MDR Devices having Risk Class IIb;
	- Substances being HUMAN\_PRODUCT (MedicalHumanProductSubstanceType > type HUMAN\_PRODUCT) can be only submitted if MDRBasicUDIType > humanProductCheck has value True;
	- Substances being MEDICINAL\_PRODUCT (MedicalHumanProductSubstanceType > type MEDICINAL\_PRODUCT) can be only submitted if MDRBasicUDIType > medicinalProductCheck has value True;
	- DeviceUDIDIDataType > baseQuantity attribute cannot be provided for Legacy Devices;
	- DeviceMarkingType entity cannot be provided for Legacy Devices;
	- EndocrineSubstanceType entity cannot be provided for Legacy Devices;
	- CMRSubstanceType entity cannot be provided for Legacy Devices;
	- UDIDIDataType > productionIdentifier attribute cannot be provided for Legacy Devices;
	- MDRUDIDIDataType > annexXVINonMedicalDeviceTypes attribute cannot be provided for Legacy Devices;
	- UDIDIDataType> packages entity cannot be provided for Legacy Devices;
	- MDApplicablePropertiesGroup > implantable and MDApplicablePropertiesGroup > active properties are required to have value True when the Device has the Applicable Legislation AIMDD (MDEUDIType > applicableLegislation has value AIMDD);
	- **EXECUTE:** Languages used for Multi-language properties from Device services :

The following properties in DEVICE /SPP model are multi-language properties (requiring a Language and a name when provided):

- o Trade-Name;
- o Comments for Storage and Handling Conditions;
- o Comments for Critical Warnings and Contra-indications;
- o CMR Substance;
- o Endocrine Substance;
- o Medicinal Substance;
- o Human Product Substance;
- o Additional product description;
- o Intended medicinal purpose of the System or Procedure pack;

Only in case of the following properties language "ANY" can be used when uploading the Device:

- o Trade-Name;
- o Comments for Storage and Handling Conditions when the selected option for Storage and Handling Conditions is any option outside option OTHER . In this case – only language ANY is accepted;

Note: In case option "Other" is selected for the type of Storage and Handling Conditions, Comments need to be provided in a language from the ones available – except language ANY;

> $\circ$  Comments for Critical Warnings and Contra-indications – when the selected option for Critical Warnings and Contra-indications is any option outside option OTHER. In this case – only language ANY is accepted;

Note : In case option "Other" is selected for the type of Critical Warnings and Contra-indications, Comments need to be provided in a language from the ones available – except language ANY;

- o CMR Substance (SubstanceType.names) when EC or CAS Code is provided. In this case only language ANY is accepted;
- o Endocrine Substance (SubstanceType.names) when EC or CAS Code is provided. In this case only language ANY is accepted;

Properties/ context that do not allow the use of Language ANY

- o CMR Substance (SubstanceType.names) when EC or CAS is not provided;
- o Endocrine Substance (SubstanceType.names) when EC or CAS is not provided;
- o Medicinal Substance (SubstanceType.names);
- o Human Product Substance (SubstanceType.names);
- o Additional product description (UDIDIDataType.additionalDescription);
- o Intended medicinal purpose of the System or Procedure pack (PRBasicUDIType.medicinalPurpose);
- o Comments for Storage and Handling Conditions when option Other is selected (StorageHandlingConditionType.comments)
- o Comments for Critical Warnings and Contra-indications when option Other is selected (CriticalWarningType.comments)
- Particularities in Upload service for entity entity DeviceCertificateLinks (DeviceBasicUDIType > deviceCertificateLinks)

Entity DeviceCertificateLinks will store (collect) the Certificate Identification information provided by the Manufacturer when registering a Device.

When uploading a Regulation Device, the entity is required to be provided only in case of high-risk devices (Devices for which NB validation is required).

In case of Legacy Devices DeviceCertificateLinks is always required to be provided.

## <span id="page-26-0"></span>**5.5 Version 1.3 (December 2020)**

#### **Documentation**

- Updated internal documentation, the elements point now to the updated data dictionary
- Updated the references to the common data dictionary
- Upgraded the version to V1.3

#### **Issues Fixed**

- UC\_M2M\_ACT\_001 : Download the registered actors
	- o "LORUM IPSUM" in street and streetNum as default value if street not applicable
	- o No GPS Data exported
	- o No Mandate exported for a NON EU Manufacturer
	- o No link with Importers exported
	- o PRRC Person's firstname and lastname is not exported
	- o No PRRC exported for an Authorised Representative
- UC\_M2M\_ACT\_002 : Download actor registration
	- o Organisation address mixed up with subcontractor address

#### **Known Issues**

Get all versions service does not exist in the back-end of EUDAMED

#### **XSD Element Changes**

- Empty optional field tags should be removed
- Typos in elements fixed
	- o ActorRegistrationPreviousAssesmentType
	- o ActorRegistrationAssesmentType
	- o ApprouvalDecisionEnum
- Became optional
	- o DecisionType > DecisionType > comments
	- o [GeographicAddressType](https://ec.europa.eu/tools/eudamed/dtx/data/Entity/Party/AddressType.xsd#GeographicAddressType) > Address > street
	- o [GeographicAddressType](https://ec.europa.eu/tools/eudamed/dtx/data/Entity/Party/AddressType.xsd#GeographicAddressType) > Address > streetNum
	- o MandateType > MandateARConfirmationDecisionType
- Became mandatory
	- o RelationshipType > MandateType > startDate
- Elements removed
	- o AddressType > ContactTypeEnum
	- o [LanguageSpecificNameType > LanguageSpecificTextType](https://ec.europa.eu/eudamed/dtx/data/Entity/Common/LanguageSpecificNameType.xsd#LanguageSpecificTextType) > master
- Elements added
	- o [RegistrationType > ActorRegistrationAssesmentType](https://ec.europa.eu/tools/eudamed/dtx/data/Entity/Actor/RegistrationType.xsd#ActorRegistrationAssesmentType) > LAA
	- o [RegistrationType > ActorRegistrationAssesmentType](https://ec.europa.eu/tools/eudamed/dtx/data/Entity/Actor/RegistrationType.xsd#ActorRegistrationAssesmentType) > LAASubcontractor
	- o [RegistrationType > ActorRegistrationAssesmentType](https://ec.europa.eu/tools/eudamed/dtx/data/Entity/Actor/RegistrationType.xsd#ActorRegistrationAssesmentType) > duplicatJustification
	- o [RegistrationType > ActorRegistrationAssesmentType](https://ec.europa.eu/tools/eudamed/dtx/data/Entity/Actor/RegistrationType.xsd#ActorRegistrationAssesmentType) > Role
- Elements modified
	- o ActorRegistrationAssesmentType > validationChkActorOrgName
	- o CountryEnum > EUCountryEnum

#### **Service Changes**

- UC\_M2M\_ACT\_001 : Download the registered actors
	- o REQ : Remove CA from search criteria, no default filter
	- o RESP : Remove CA Version
	- UC\_M2M\_ACT\_002 : Download actor registration
		- o RESP : LAA & LAA-Subcontractor not in XSD for Actor Registration Request with fields
- o RESP : Add duplicate Justification
- UC\_BLK\_ACT\_003 : Upload actor registration assessments

REQ : Actor role added

### <span id="page-27-0"></span>**6 M2M ENVIRONMENTS**

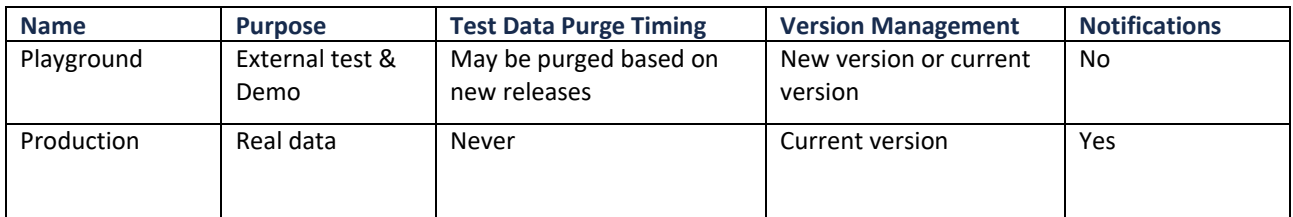

## <span id="page-27-1"></span>**7 SUPPORT**

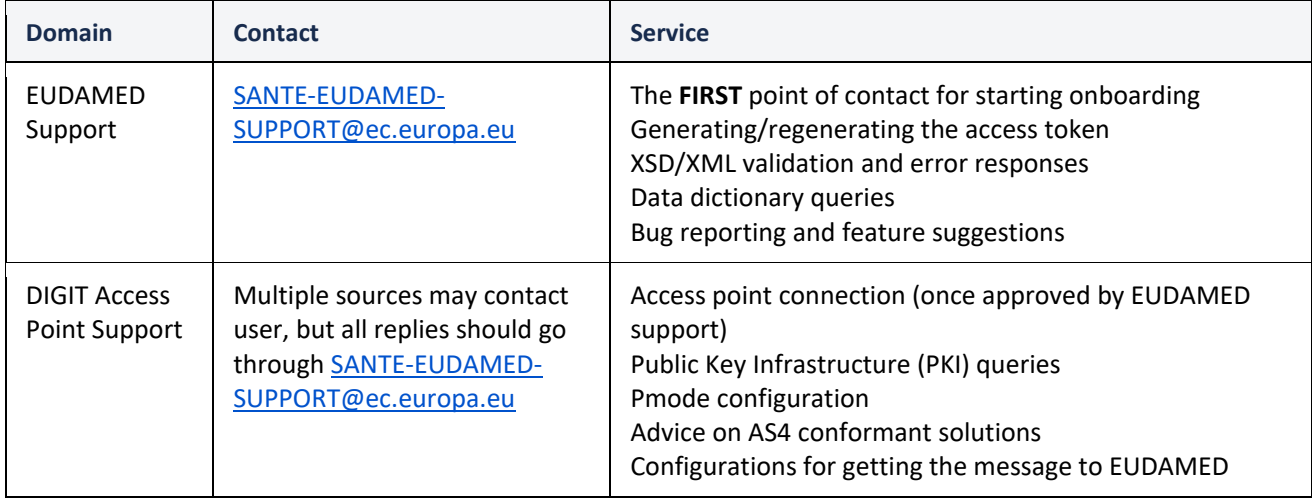

## <span id="page-27-2"></span>**8 SUPPORTING DOCUMENTS**

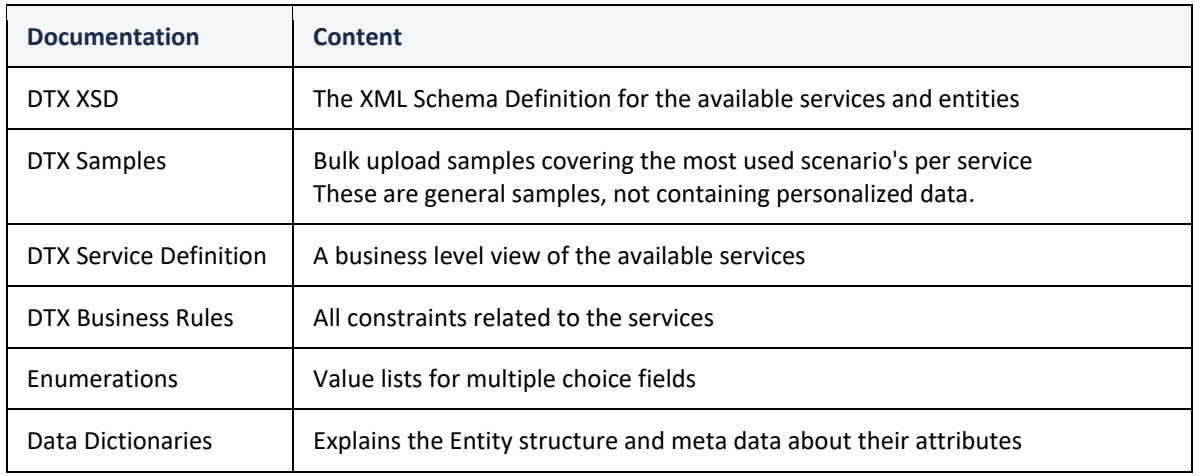

### <span id="page-28-0"></span>**ANNEXES**

## <span id="page-28-1"></span>**8.1 Annex - 1: Error sub-codes**

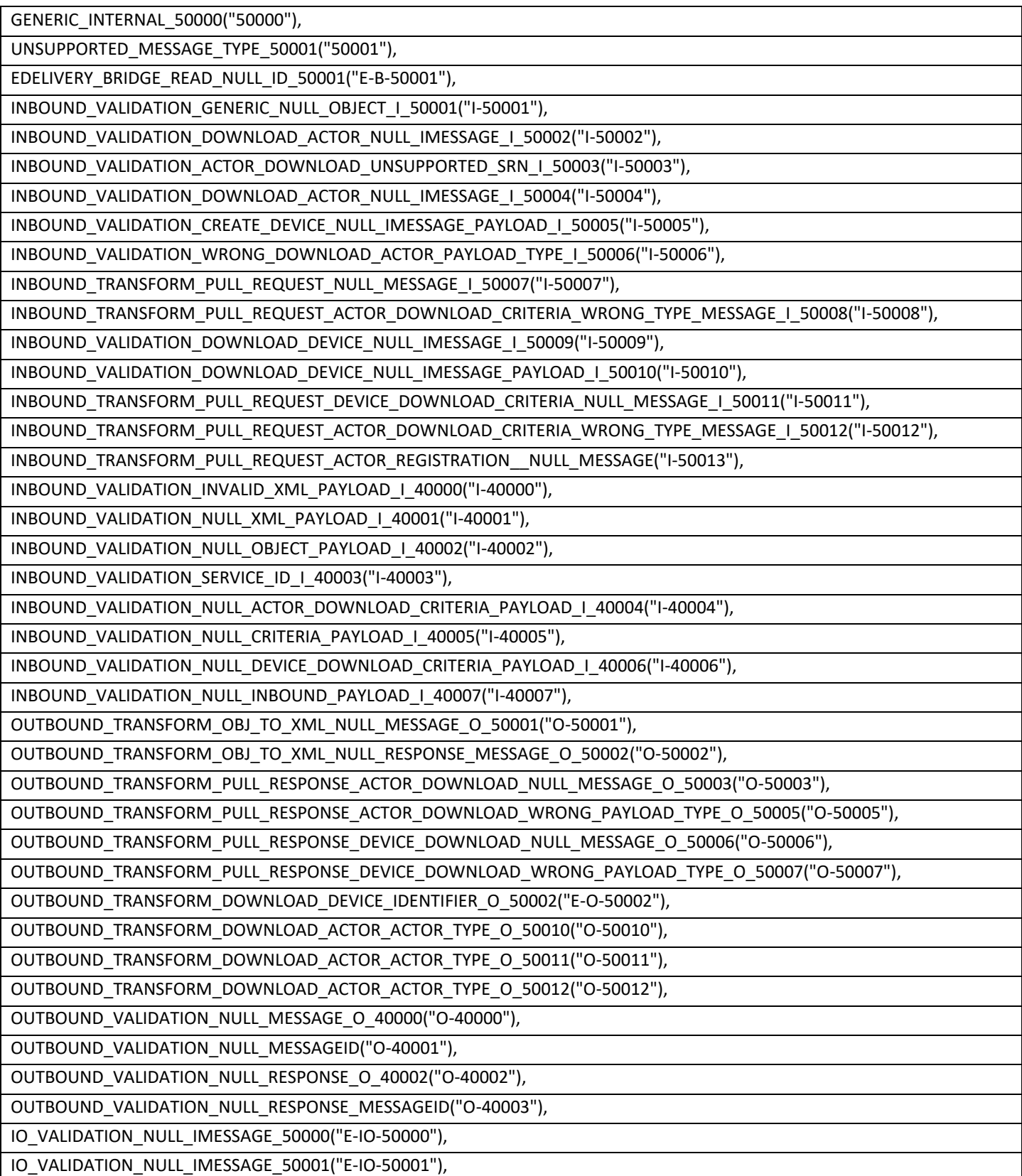

E\_I\_VALIDATION\_NULL\_IMESSAGE\_50000("E-I-50000"),

E\_I\_VALIDATION\_NULL\_IMESSAGE\_PAYLOAD\_XML\_50001("E-I-50001"),

E\_I\_VALIDATION\_INVALID\_XML\_PAYLOAD\_40000("E-I-40000"),

E\_O\_VALIDATION\_NULL\_IMESSAGE\_50000("E-O-50000"),

E\_O\_VALIDATION\_NULL\_IMESSAGE\_PAYLOAD\_XML\_50001("E-O-50001"),

E\_O\_VALIDATION\_INVALID\_XML\_PAYLOAD\_O\_50002("E-O-50002"),

M\_VALIDATION\_GENERIC\_M\_50000("M-50000"),

INBOUND\_TRANSFORM\_PUSH\_REQUEST\_DEVICE\_UPLOAD\_NULL\_MESSAGE("RESERVED\_X\_60001"),

INBOUND\_TRANSFORM\_PUSH\_REQUEST\_UDI\_ADD\_NULL\_MESSAGE("RESERVED\_X\_60002"),

INBOUND\_TRANSFORM\_PUSH\_REQUEST\_UDI\_UPDATE\_NULL\_MESSAGE("RESERVED\_X\_60003"),

INBOUND\_TRANSFORM\_PUSH\_REQUEST\_BUD\_UPDATE\_NULL\_MESSAGE("RESERVED\_X\_60004"),

INBOUND\_TRANSFORM\_PUSH\_REQUEST\_MARKET\_UPSERT\_NULL\_MESSAGE("RESERVED\_X\_60005"),

INBOUND\_TRANSFORM\_PUSH\_REQUEST\_DEVICE\_UPLOAD\_WRONG\_TYPE\_MESSAGE("RESERVED\_X\_60101"),

INBOUND\_TRANSFORM\_PUSH\_REQUEST\_UDI\_ADD\_WRONG\_TYPE\_MESSAGE("RESERVED\_X\_60102"),

INBOUND\_TRANSFORM\_PUSH\_REQUEST\_UDI\_UPDATE\_WRONG\_TYPE\_MESSAGE("RESERVED\_X\_60103"),

INBOUND\_TRANSFORM\_PUSH\_REQUEST\_BUD\_UPDATE\_WRONG\_TYPE\_MESSAGE("RESERVED\_X\_60104"),

INBOUND\_TRANSFORM\_PUSH\_REQUEST\_MARKET\_UPSERT\_WRONG\_TYPE\_MESSAGE("RESERVED\_X\_601005"),

OUTBOUND\_TRANSFORM\_ACKNOWLEDGEMENT\_UPLOAD\_NULL\_MESSAGE("RESERVED\_X\_60501"),

OUTBOUND\_TRANSFORM\_ACKNOWLEDGEMENT\_UDI\_ADD\_NULL\_MESSAGE("RESERVED\_X\_60502"),

OUTBOUND\_TRANSFORM\_ACKNOWLEDGEMENT\_UDI\_UPDATE\_NULL\_MESSAGE("RESERVED\_X\_60503"),

OUTBOUND\_TRANSFORM\_ACKNOWLEDGEMENT\_BUD\_UPDATE\_NULL\_MESSAGE("RESERVED\_X\_60504"),

OUTBOUND\_TRANSFORM\_ACKNOWLEDGEMENT\_DEVICE\_UPLOAD\_WRONG\_MESSAGE\_TYPE("RESERVED\_X\_60601"),

OUTBOUND\_TRANSFORM\_ACKNOWLEDGEMENT\_UDI\_ADD\_WRONG\_MESSAGE\_TYPE("RESERVED\_X\_60602"),

OUTBOUND\_TRANSFORM\_ACKNOWLEDGEMENT\_UDI\_UPDATE\_WRONG\_MESSAGE\_TYPE("RESERVED\_X\_60603"),

OUTBOUND\_TRANSFORM\_ACKNOWLEDGEMENT\_BUD\_UPDATE\_WRONG\_MESSAGE\_TYPE("RESERVED\_X\_60604"),

VALIDATION\_MALFORMED\_URI("RESERVED\_X\_61001"),

SERVICE VALIDATION INVALID ENTITY 40000("SERVICE VALIDATION 40000"),

INBOUND\_TRANSFORM\_PULL\_REQUEST\_ACTOR\_REGISTRATION\_PAYLOAD(("I-50014")),

OUTBOUND\_TRANSFORM\_DOWNLOAD\_ACTOR\_ACTOR\_TYPE\_O\_50013("O-50013");